# **DATALOGIC**

# **Touch™ 65/90 Pro**

# **CONTACT READERS GUIDE RAPIDE**

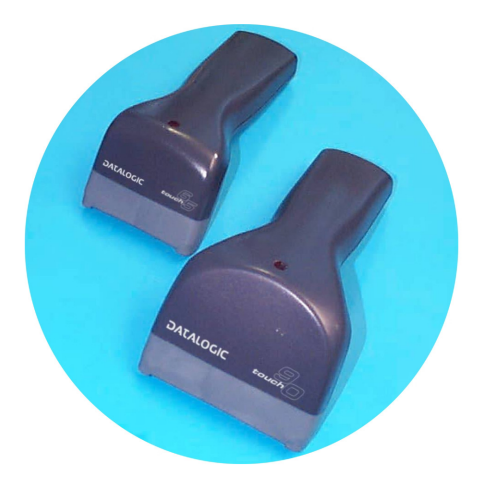

AUDIN - 7 bis rue de Tinqueux - 51100 Reims - France Tel : 03.26.04.20.21 - Fax : 03.26.04.28.20 Web : http: www.audin.fr - Email : info@audin.fr

15/07/05

### **UTILISATION DU LECTEUR TOUCH™ PRO**

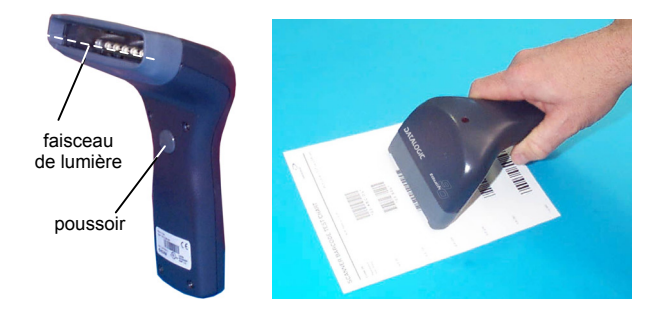

Avec les lecteurs Touch™ Pro, la lecture des codes s'effectue automatiquement et **par contact**. Tous les modèles sont doués d'un poussoir qui doit par défaut être appuyé pour lire le code. Après avoir configuré l'interface de lecture, on peut sélectionner le paramètre software trigger (disponible dans ce manuel) pour utiliser le lecteur comme le modèle sans poussoir.

Le code est lu par le faisceau sortant de la fenêtre de lecture de l'appareil. Ce faisceau doit traverser le code à barres à lire de part en part.

Pour des prestations optimales tenez le manche de la douchette parallèlement au code à lire (voir la figure ci-dessus).

# **CONNEXIONS RS232** Ê in **USB**

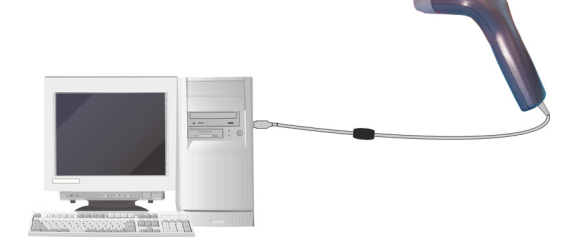

**IBM USB POS**

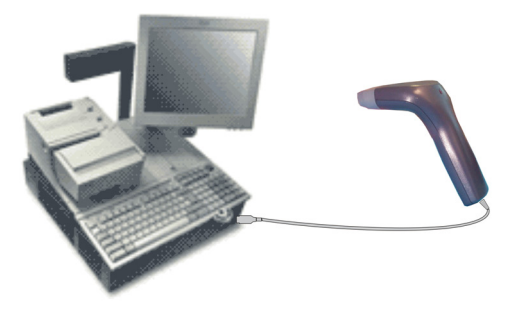

### **EMULATION CRAYON**

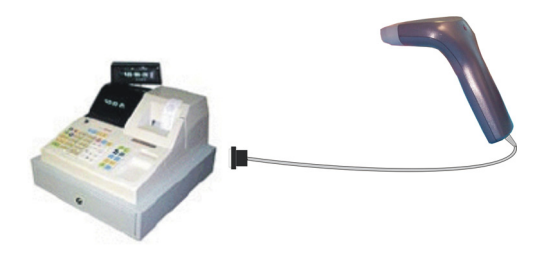

**INTERCLAVIER**

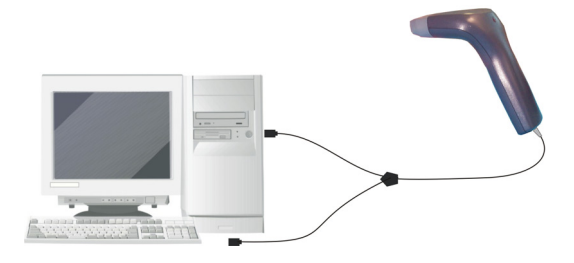

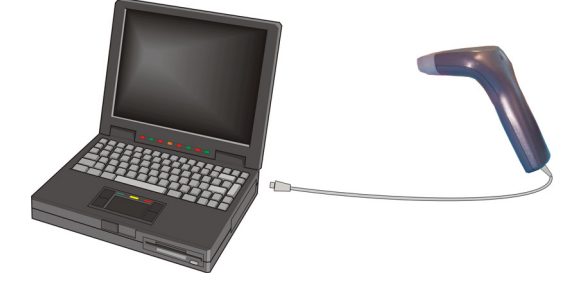

# **DECONNECTER LE CABLE**

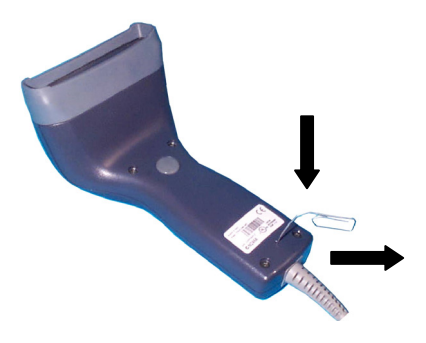

### **SELECTION DE L'INTERFACE**

En suivant la procedure ci-dessous, vous pouvez configurer l'interface requise par votre application.

- Interface USB Interface Interclavier
	-
- Interface RS232 Interface Emulation Crayon
	-

### **CONFIGURATION DE L'INTERFACE USB**

L'interface USB est compatible avec:

Windows 98 (et versions suivantes) IBM POS pour Windows Mac OS 8.0 (et versions suivantes) Système d'exploitation 4690

### **MISE EN ROUTE**

Comme pour tous les dispositifs USB, une fois connecté, le Host effectue différentes vérifications de communication avec le Touch™ Pro. Avant de pouvoir lire des codes avec le Touch™ Pro, il faut que le bon driver USB soit chargé.

Pour tous systèmes, le bon driver pour l'interface USB-KBD est inclus dans le système d'exploitation du Host et sera chargé automatiquement ou suggéré par défaut par le système et pourra donc être sélectionné à partir de la boite de dialogue (uniquement la première fois).

Vous pourrez alors commencer à lire des codes. A ce stade, vous pouvez lire les codes de configuration de l'interface USB selon votre application et/ou charger les drivers à partir du système d'exploitation (si nécessaire). Lors de la configuration de l'interface USB-COM, les fichiers et drivers correspondants doivent être installés à partir du logiciel d'installation pour dispositifs USB qui peut être téléchargé sur la page web http://www.datalogic.com.

Le lecteur est prêt.

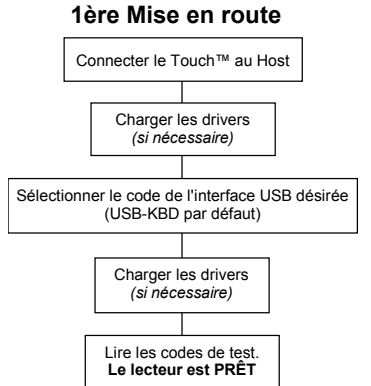

Pour les mises en route suivantes, les drivers précédemment chargés seront automatiquement reconnus.

### **SELECTION INTERFACE USB**

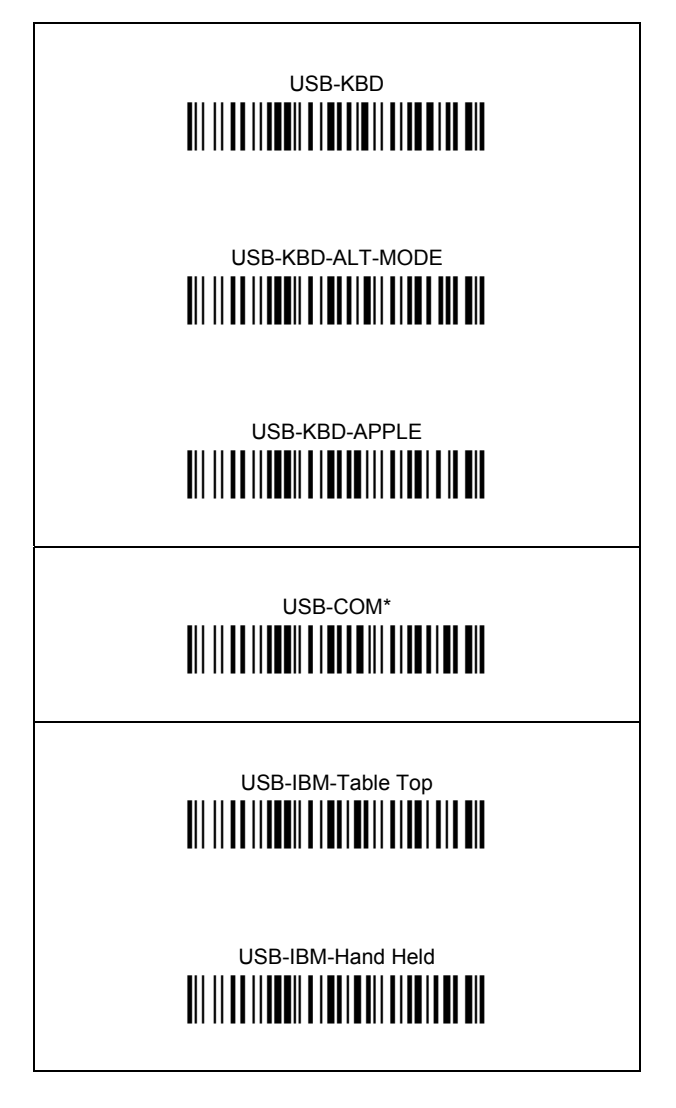

\* Lors de la configuration de l'interface USB-COM, les fichiers et drivers correspondants doivent être installés à partir du logiciel d'installation pour dispositifs USB qui peut être téléchargé sur la page web http://www.datalogic.com.

## **NATIONALITE DU CLAVIER USB**

Pour utiliser l'interface USB-KBD, lire l'un des codes suivants pour sélectionner la nationalité du clavier.

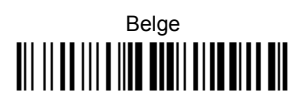

Deutsch 

English <u> III || III ||| I ||III || III|| IIIII ||| I III</u>

Español <u> Ali il ad ili a lito dolli alto di colo</u>

Français <u> All III all III ann an IIII ann am </u>

Italiano <u> Ali il ad ili a liad i dali alia dil a dia</u>

Svenskt <u> All III All III An An III All III An An </u>

**USA** <u> Ali ilaa ili a kuu laali alla ku a ah</u>

Japanese 

### **CONFIGURATION DU LECTEUR EN RS232**

Lire le code de configuration par défaut puis sélectionner le code correspondant au mode de communication désiré.

# **CONFIGURATION PAR DEFAUT** <u> Ali II Alii Aalii <mark>ail ail</mark></u>

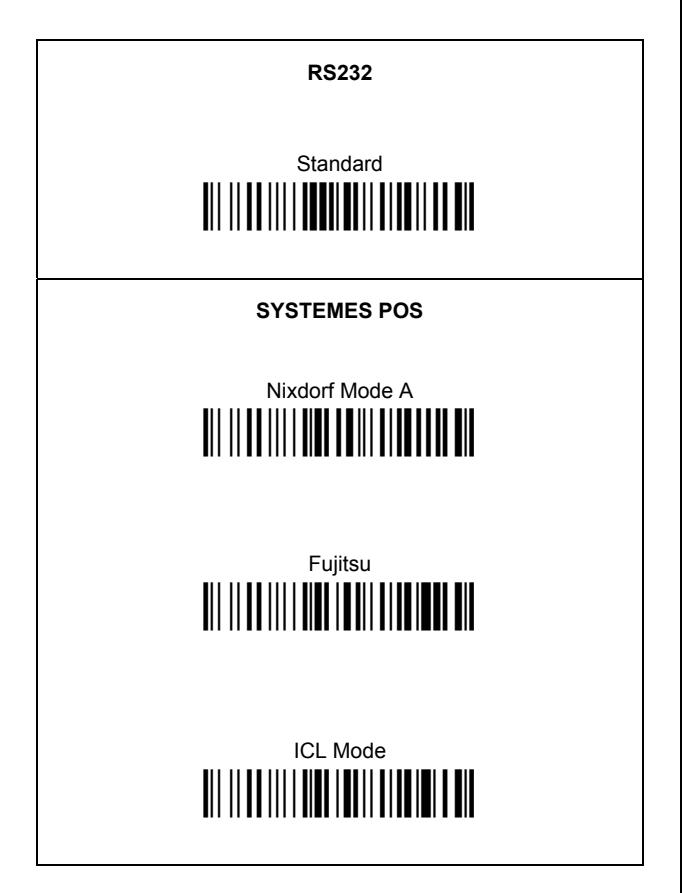

### **CONFIGURATION DU LECTEUR EN INTERCLAVIER**

Lire le code de configuration par défaut puis sélectionner le code correspondant au mode de communication désiré.

# **CONFIGURATION PAR DEFAUT**

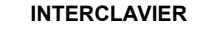

# IBM AT oder PS/2 PCs <u> Ali il ad ili i addana ildi i dall'alia il doll</u>

# **IRM XT**

# PC Notebook

# **IBM SURF1**

# IBM Terminal 3153 <u> Ali il ad ili i addito il di ti di il il dell'oli d</u>

#### **INTERCLAVIER (SUITE)**

IBM Terminals 31xx, 32xx, 34xx, 37xx:

Pour selectionner l'interface pour des terminaux IBM, lire le code de transmission du clavier (Key Transmission Code) et, si nécessaire, aussi le code correspondant à votre clavier (Keyboard Type Code) (par défaut = advanced keyboard).

#### **KFY TRANSMISSION MODE**

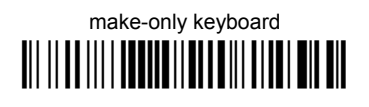

# make-break keyboard <u> Ali ildə ill məhləli aliallı ildə il al</u>

### **KEYBOARD TYPE**

# advanced keyboard

# typewriter keyboard

#### **ALT MODE**

La sélection de l'interface suivante permet une interprétation correcte par le PC des codes à barres transmis, indépendamment de la nationalité du clavier. Il n'est pas nécessaire d'effectuer la sélection de la nationalité du clavier. (Par défaut = Num Lock Unchanged)

Vérifiez que le pavé numérique soit activé sur votre clavier.

IBM AT - ALT mode

PC Notebook - ALT mode <u> AII II AA IIII AANNA II ALAH AI AHAA AH</u>

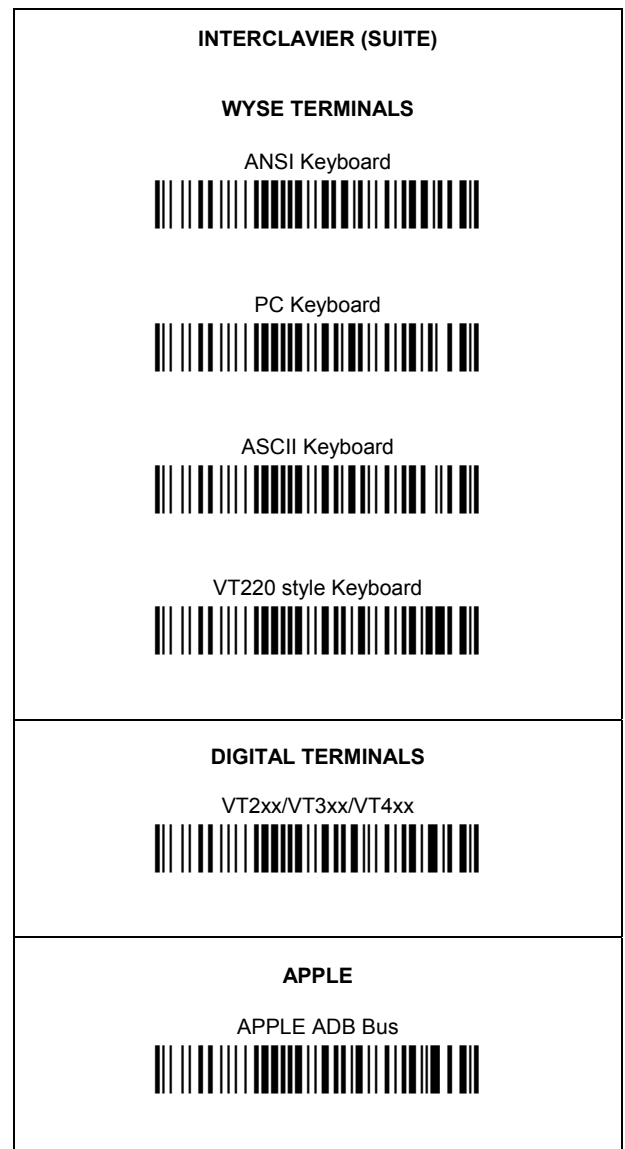

### **INTERCLAVIER: NATIONALITE CLAVIER**

Pour l'interface interclavier, lire l'un des codes suivants pour sélectionner la nationalité du clavier

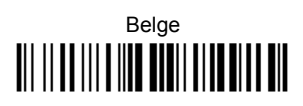

Deutsch <u> III IIIIIIII IIIIIIIIIIIIIIIIIIIIII</u>

English <u> Ali il ad ili a ilia di ali alia di la ali</u>

# Español

# Français <u> All III all III ann an I</u>

Italiano <u> Ali ilialili a indi la ali alia dila</u>

Svenskt **TIT IT OF THE WEB THE IT IT IT IT IT ALL** 

# **USA** <u> Ali il ad ili a liad i dalli al and i dal</u>

La sélection suivante pour la Nationalité du Clavier n'est valable que pour les PC compatibles avec IBM AT:

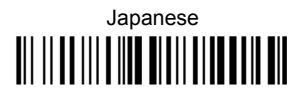

### **CONFIGURATION DE L'EMULATION CRAYON**

Lire le code de configuration par défaut puis le code de configuration PEN.

# **CONFIGURATION PAR DEFAUT i**ii iiiiiiiiiiiiiiiiiiii

# **PEN**  <u>ii || II ||| | IIII II || IIII || II</u>

### **CONFIGURATION PAR DEFAUT**

#### **CONFIGURATION INTERFACE USB Standard**

FORMAT DE DONEES: code d'identification désactivé, ajustement de champ désactivé, transmission de la longueur du code désactivé, substitution de caractère désactivée.

CLAVIER USB: clavier américain, délai entre les caractères et délai entre les codes désactivés, gestion du caractère de contrôle = Ctrl+Shift+touche.

USB COM: "handshaking" désactivé, délai entre le caractères désactivé, "rxtimeout" 5 sec., ACK/NACK désactivé, FIFO activé, contrôle sériel de la gâchette désactivé.

"Headers" and "terminators" par défaut pour chaque USB mode:

- USB-KBD: aucun "header", "terminator" = ENTER
- USB-KBD-ALT-MODE: aucun "header".
- " $terminator" = CR$
- USB-COM: aucun "header", "terminator" = CR-LF
- USB-IBM-TABLE TOP: ne pas applicable
- USB-IBM-HAND HELD: ne pas applicable

#### **CONFIGURATION INTERFACE RS232 Standard**

9600 baud, parité désactivée, 8 bit de données, 1 bit de stop, "handshaking" désactivé, délai entre le caractères désactivé, "rxtimeout" 5 sec., ACK/NACK depuis l'host désactivé, FIFO activé, contrôle sériel de la gâchette désactivé.

FORMAT DE DONNEES: code d'identification désactivé, ajustement de champ désactivé, transmission de la longueur du code désactivé, aucun "header", "terminator" = CR-LF, substitution de caractère désactivée.

#### **CONFIGURATION INTERFACE RS232 Nixdorf**

9600 baud, parité "odd", 8 bit de données, 1 bit de stop, "handshaking" "hardware (RTS/CTS)", délai entre le caractères désactivé, "rxtimeout" 9,9 sec., ACK/NACK depuis l'host désactivé, FIFO activé, contrôle sériel de la gâchette désactivé.

FORMAT DE DONNEES: code d'identification activé, ajustement de champ désactivé, transmission de la longueur du code désactivé, aucun "header", "terminator" = CR, substitution de caractère désactivée.

#### **CONFIGURATION INTERFACE RS232 Fujitsu**

9600 baud, parité désactivée, 8 bit de données, 1 bit de stop, "handshaking" désactivé, délai entre le caractères désactivé, "rxtimeout" 2 sec., ACK/NACK depuis l'host désactivé, FIFO activé, contrôle sériel de la gâchette désactivé.

FORMAT DE DONNEES: code d'identification activé, ajustement de champ désactivé, transmission de la longueur du code désactivé, aucun "header", "terminator" = CR, substitution de caractère désactivé.

#### **CONFIGURATION INTERFACE RS232 ICL**

9600 baud, parité "even", 8 bit de données, 1 bit de stop, "handshaking" "RTS always on", délai entre le caractères désactivé, "rxtimeout" 9,9 sec., ACK/NACK depuis l'host désactivé, FIFO activé, contrôle sériel de la gâchette désactivé.

FORMAT DE DONNEES: code d'identification activé, ajustement de champ désactivé, transmission de la longueur du code désactivé, aucun "header", "terminator" = CR, substitution de caractère désactivé.

#### **CONFIGURATION INTERFACE INTERCLAVIER**

Clavier américain, "caps lock" inactif, caps lock autorecognition activé, pavé numérique inchangé, délai entre les caractères et délai entre les codes désactivés, gestion du caractère de contrôle = Ctrl+Shift+touche.

FORMAT DE DONNEES: code d'identification désactivé, ajustement de champ désactivé, transmission de la longueur du code désactivé, aucun "header", "terminator" = ENTER, substitution de caractère désactivé.

#### **CONFIGURATION INTERFACE CRAYON**

Mode "interpret" activé, conversion vers le code 39 désactivé, niveau de sortie normal, niveau de "idle" normal, sortie minimum d'impulsions 600 µs, "overflow" moyen, délai "inter-block" désactivé.

#### **ECONOMIE D'ENERGIE**

fréquence de scansion maximum activé, "stand by" activé, mode veille/"USB suspended" désactivé.

#### **CONFIGURATION DU LECTEUR**

"hardware trigger" activé, déclenchement actif "level", aucun timeout de fonctionnnement de la gâchette, "Flash On" = 1 sec., Flash Off = 0,6 sec., une lecture par cycle, temps de sécurité 0,5 sec., beeper haute intensité, niveau 2, typologie du beeper unique, longuer du ton bref.

#### **PARAMETRES DU DECODEUR**

"ink spread" désactivé, contrôle "overflow" activé, contrôle "interdigit" activé, Puzzle Solver™ désactivé, "decoding safety" = une lecture.

#### **SELECTION DU CODE**

#### **Codes activés**

- EAN 8/EAN 13 / UPC A/UPC E sans ADD ON Transmission du check digit, pas de conversion
- Interleaved 2/5 contrôle et transmission du check digit, longueur variable de 4 à 99 caractères
- Standard Code 39 contrôle du check digit désactivé, longueur variable de 1 à 99 caractères
- Code 128 longueur variable de 1 à 99 caractères

#### **Codes désactivés**

*EAN 128, ISBT128, Code 93, Codabar, codes pharmaceutiques, MSI, Plessey, Telepen, Delta IBM, Code 11, Code 16K, Code 49, RSS Codes*

### **PARAMETRES DE FORMATAGE AVANCE**

concaténation désactivée, pas de format avancé défini.

### **MODE DU TRIGGER**

Après avoir configuré l'interface de lecture, on peut sélectionner le paramètre software trigger pour utiliser le lecteur comme le modèle sans poussoir.

# Software Trigger <u>in heli in in in in in in in i</u>

♦ Hardware Trigger **i**ii ii ba iii ii daani hida

### **TEST DE FONCTIONNEMENT**

Lire les codes tests.

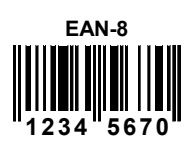

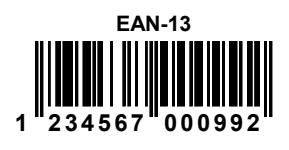

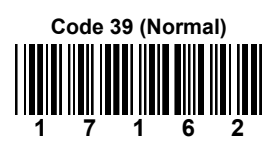

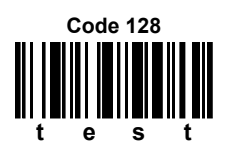

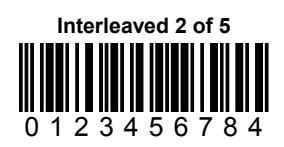

**VOTRE LECTEUR EST PRÊT POUR LA LECTURE DE CODES.** 

Pour changer les paramètres voir le manuel "HHD II Software Configuration Manual" numéro d'ordre **90ACC1877**.

### **CARACTERISTIQUES TECHNIQUES**

#### **Touch™ 65/90 Pro**

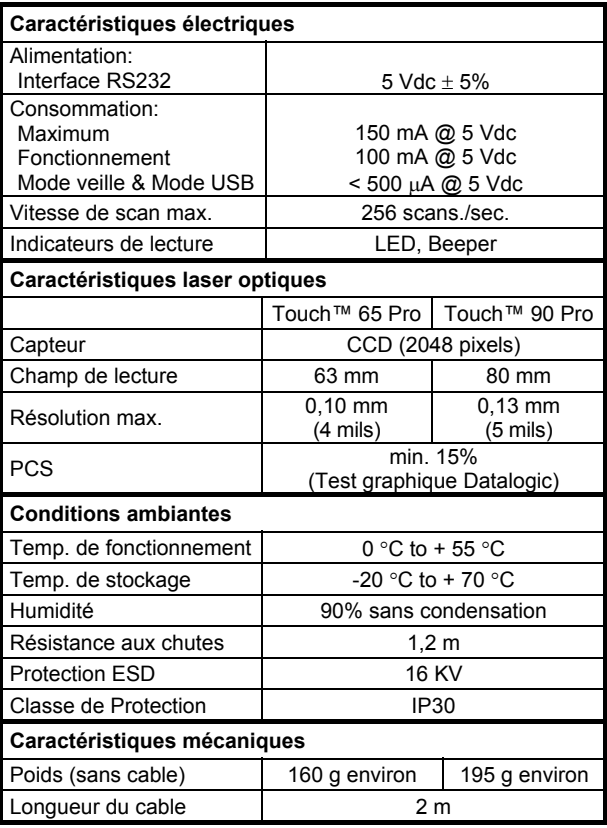

### **GARANTIE**

Datalogic garantit ce produit de tout défaut de fabrication ou des matériaux pendant 5 ans à compter de la date de livraison, à condition que le produit soit utilisé correctement.

Datalogic a la faculté de réparer ou de remplacer ce produit. Ces mesures ne prolongeront pas l'échéance de la garantie.

La garantie ne s'applique pas aux produits qui ont été utilisés de façon incorrecte, accidentellement endommagés, soumis à des réparations non autorisées ou bien altérés.

### **SERVICES ET AIDE TECHNIQUE**

Datalogic fournit différents services et une aide technique en ligne. Connectez-vous sur **www.datalogic.com** et cliquez sur le lien indiqué pour obtenir des informations complémentaires sur:

#### • **PRODUCTS**

Naviguez parmi les liens pour arriver à la page de votre produit où vous pouvez trouver les **Manuals** ainsi que **Software & Utilities** y compris:

#### **- DL Sm@rtSet™**

DL Sm@rtSet™ est un programme, appartenant au système de Windows, qui permet la configuration des appareils en utilisant l'ordinateur. Il fournit une configuration par l'interface RS232 ainsi que par l'impression des codes à barres de configuration.

#### • **SERVICES & SUPPORT**

**- Datalogic Services -** Warranty Extensions and Maintenance Agreements

#### **- Authorised Repair Centres**

#### • **CONTACT US**

E-mail form and listing of Datalogic Subsidiaries

### **BREVETS**

Ce produit est sous license pour un ou plusieurs brevets parmi les brevets des Etats Unis suivants:

4,894,523; 5,021,642; et / ou 6,158,661

Ce produit est couvert par un ou plusieurs brevets parmi les suivants:

U.S. patents 5,992,740; 6,305,606 B1; 6,631,846 B2; 6,517,003 B2; and 6,712,271 B2

European patents 851,378 B1; 895,175 B1; 962,880 B1; 997,760 B1; and 1,128,315 B1

D'autres brevets en cours de validation.

### **CONFORMITE**

#### **DATALOGIC S.p.A., Via Candini, 2 40012 - Lippo di Calderara Bologna - Italy**

dichiara che declares that the déclare que le bescheinigt, daß das Gerät declare que el

#### **TouchXX Pro**

 e tutti i suoi modelli and all its models et tous ses modèles und seine Modelle y todos sus modelos

 $\bm{\mathsf{CE}}$ 

sono conformi alle Direttive del Consiglio Europeo sottoelencate: are in conformity with the requirements of the European Council Directives listed below: sont conformes aux spécifications des Directives de l'Union Européenne ci-dessous: den nachstehenden angeführten Direktiven des Europäischen Rats: cumple con los requisitos de las Directivas del Consejo Europeo, según la lista siguiente:

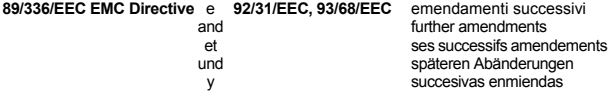

Basate sulle legislazioni degli Stati membri in relazione alla compatibilità elettromagnetica ed alla sicurezza dei prodotti.

On the approximation of the laws of Member States relating to electromagnetic compatibility and product safety.

Basée sur la législation des Etats membres relative à la compatibilité électromagnétique et à la sécurité des produits.

Über die Annäherung der Gesetze der Mitgliedsstaaten in bezug auf elektromagnetische Verträglichkeit und Produktsicherheit entsprechen. Basado en la aproximación de las leyes de los Países Miembros respecto a la compatibilidad electromagnética y las Medidas de seguridad relativas al producto.

Questa dichiarazione è basata sulla conformità dei prodotti alle norme seguenti: This declaration is based upon compliance of the products to the following standards: Cette déclaration repose sur la conformité des produits aux normes suivantes: Diese Erklärung basiert darauf, daß das Produkt den folgenden Normen entspricht: Esta declaración se basa en el cumplimiento de los productos con las siguientes normas:

**EN 55022, August 1994**: LIMITS AND METHODS OF MEASUREMENTS OF RADIO DISTURBANCE CHARACTERISTICS OF INFORMATION TECHNOLOGY EQUIPMENT (ITE)

**EN 55024, September 1998**: INFORMATION TECHNOLOGY EQUIPMENT. IMMUNITY CHARACTERISTICS. LIMITS AND METHODS OF MEASUREMENTS

Lippo di Calderara, 15/03/2004

Ruggers Cociopps

 Ruggero Cacioppo Quality Assurance Laboratory Manager